## **USING EXTENDED DISPLAY IN A**

## **HYFLEX CLASSROOM**

If you wish to see your remote students on your laptop while teaching, follow steps 1-6. The Teams meeting should be open on your laptop while your PowerPoint or other content will appear on the projector in the room.

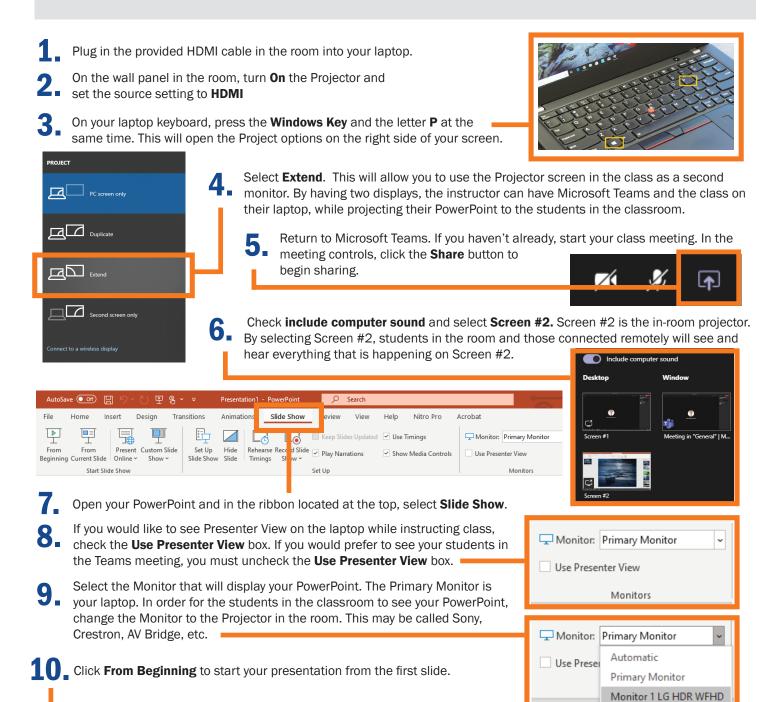

11 The Microsoft Teams meeting can be used on the laptop display to view students in the room, see raised hands, interact with the chat, and more.

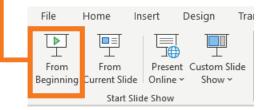